# **Chronométrage Chronomètre (minuteur) pour la pause mi-temps / Time-Out**

# **Par exemple avec l'application Android «Multi Timer StopWatch» comme minuteur:**

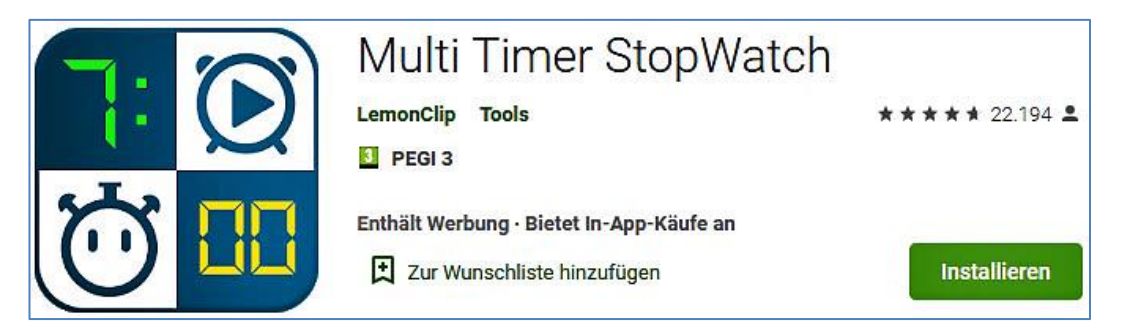

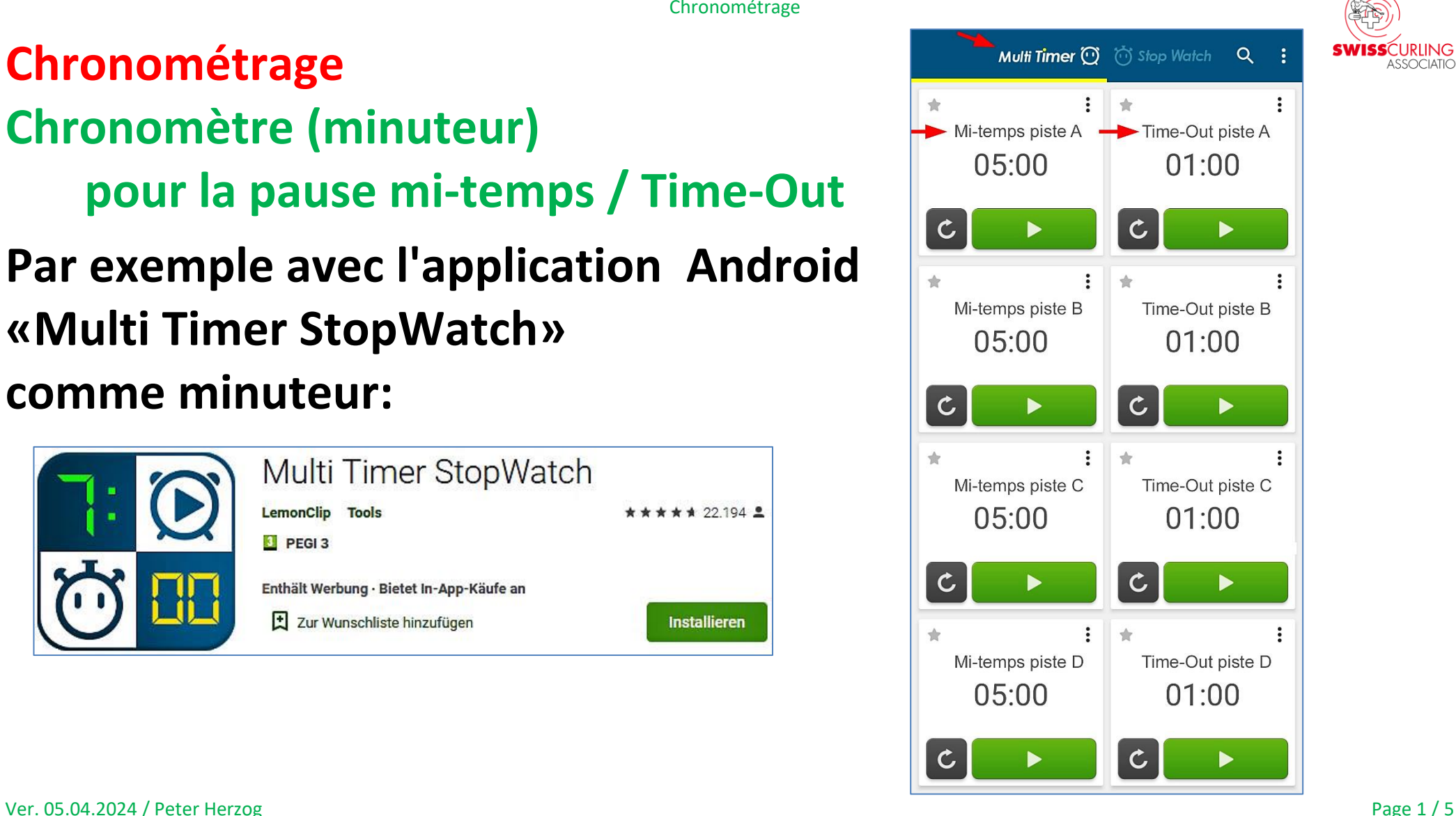

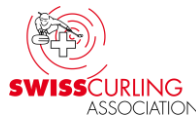

Chronométrage

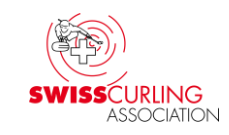

### **Mesure du temps pour la durée des matches: Programme informatique comme chronomètre (timer)**

(Exemple: Programme Windows comme minuteur) Si aucune horloge ou minuteur n'est disponible: Par exemple le **programme Windows XNote Stopwatch** (configuré comme minuteur) et ordinateur avec le plus grand écran possible ou ordinateur portable 17".

**Seulement en anglais: [www.xnotestopwatch.com](http://www.xnotestopwatch.com/)  xnsw.exe p. ex. horloge 1 pour entraînement; horloge 2 pour temps de jeu:** 

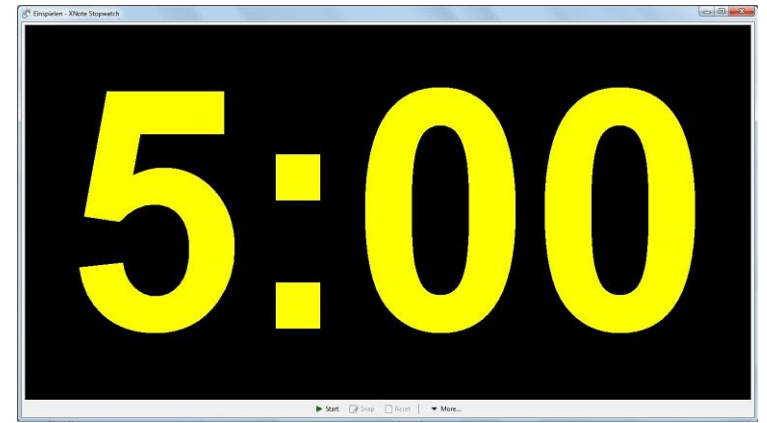

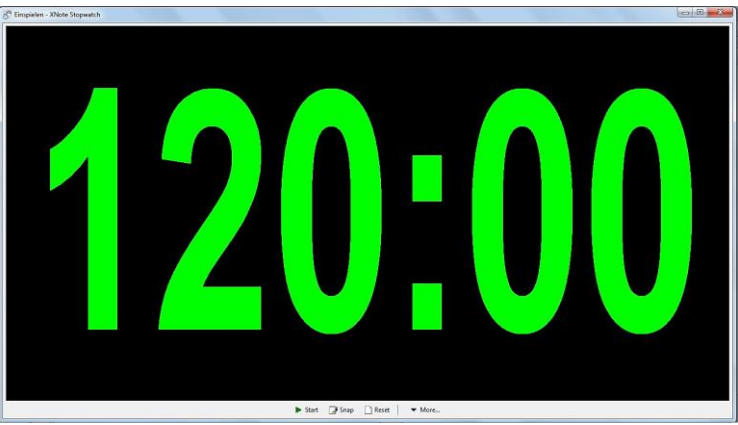

Ver. 05.04.2024 / Peter Herzog Page 2 / 5

Chronométrage

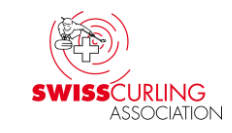

#### **[www.xnotestopwatch.com](http://www.xnotestopwatch.com/) : xnsw.exe**

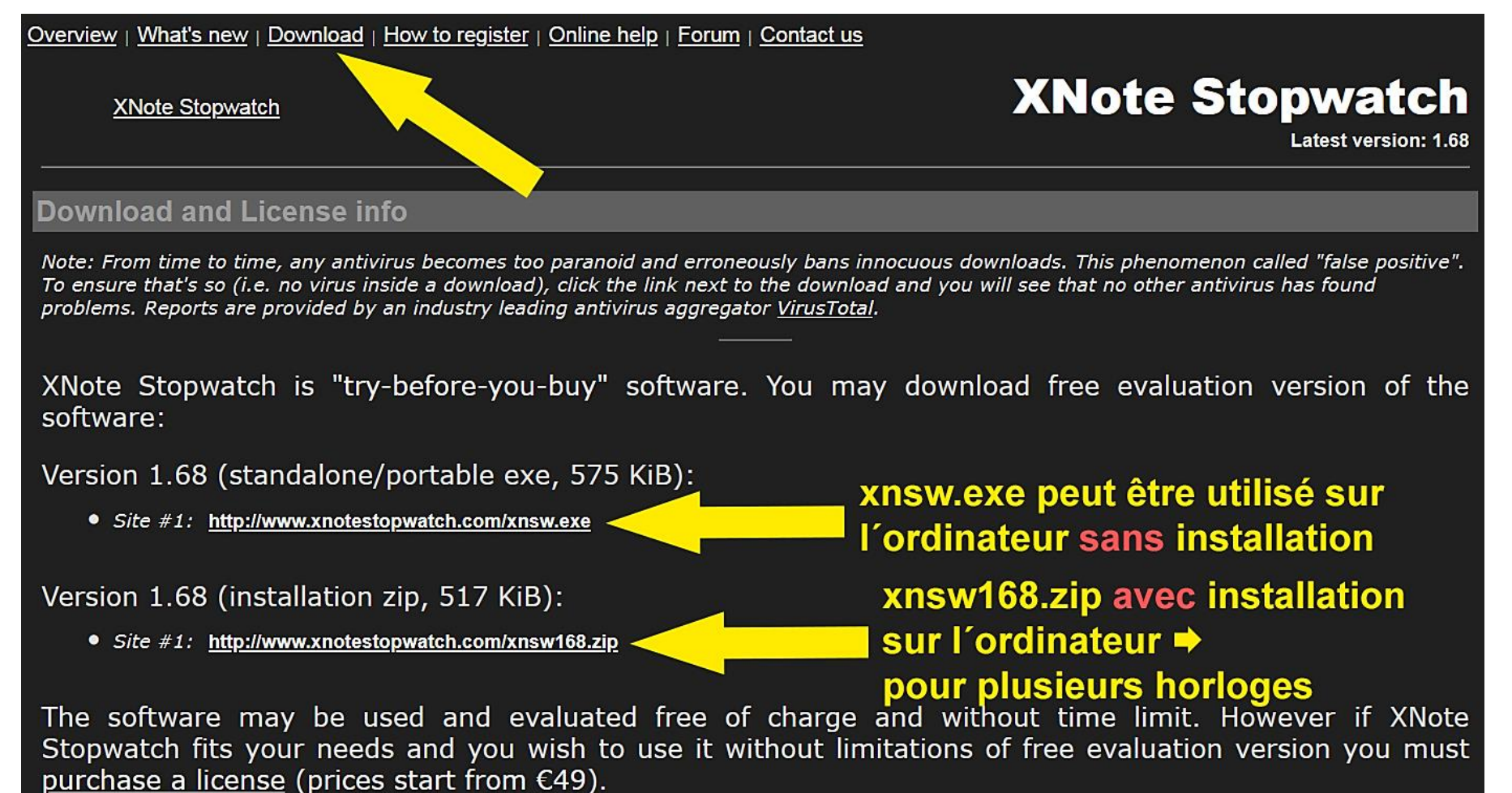

Chronométrage

# **Configurer l'horloge : clic droit sur l'horloge | 20:00 → Menu**

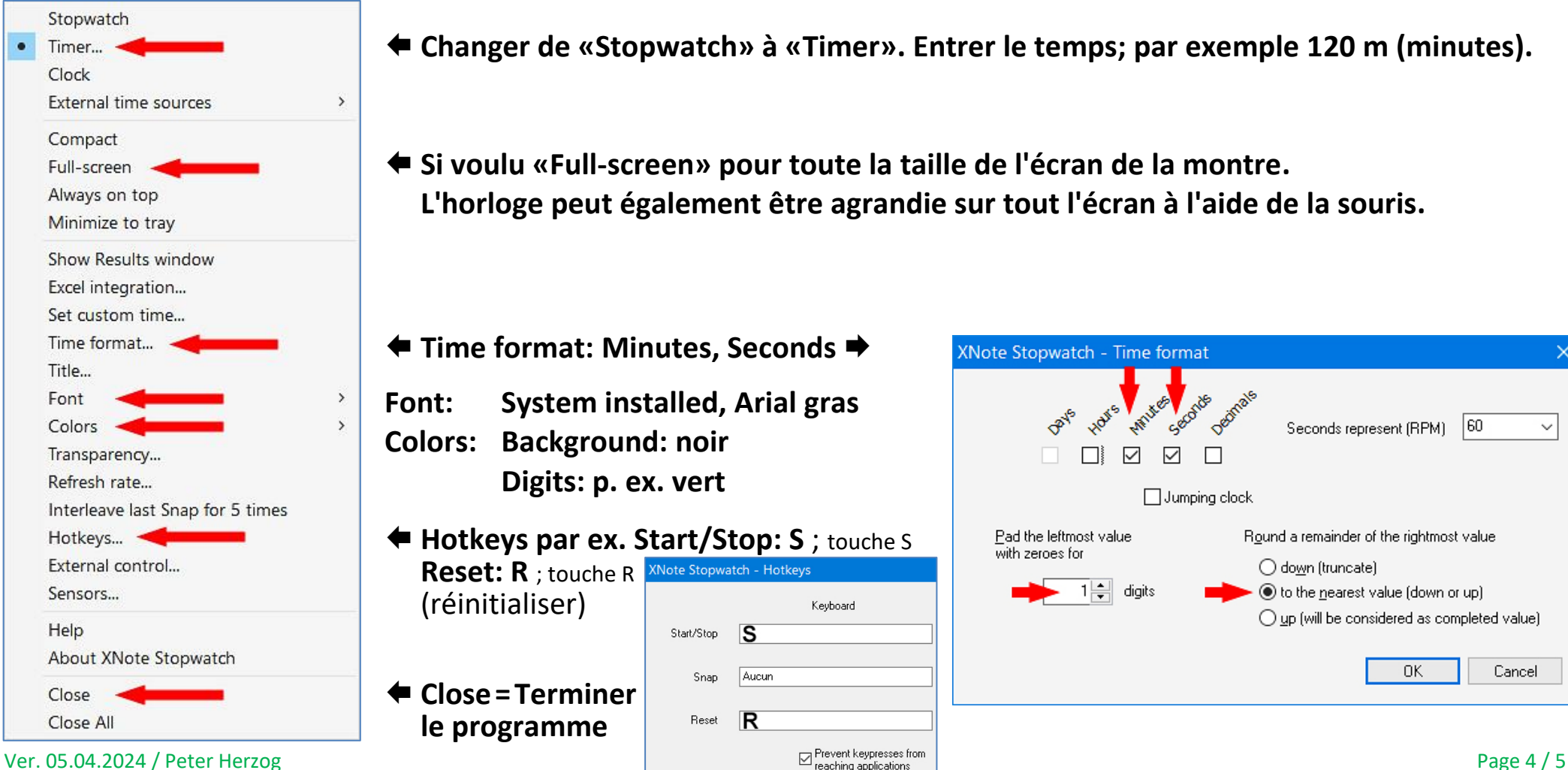

**Changer de «Stopwatch» à «Timer». Entrer le temps; par exemple 120 m (minutes).**

 **Si voulu «Full-screen» pour toute la taille de l'écran de la montre. L'horloge peut également être agrandie sur tout l'écran à l'aide de la souris.**

**Time format: Minutes, Seconds**

**Font: System installed, Arial gras Colors: Background: noir Digits: p. ex. vert**

 **Hotkeys par ex. Start/Stop: S** ; touche S **Reset: R** : touch

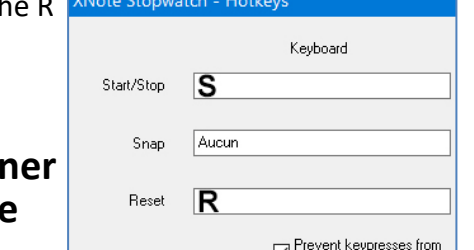

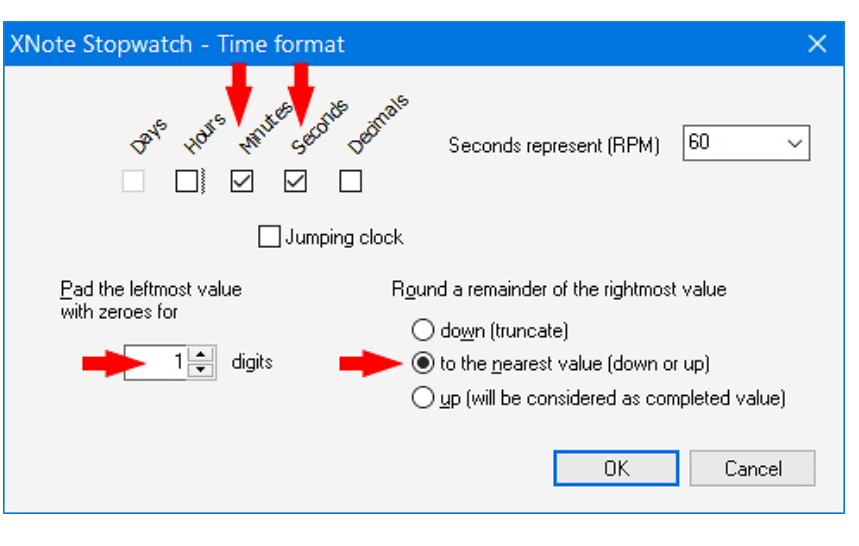

# **Cela pourrait ressembler à ceci:**

**Téléviseur/moniteur 32" et ordinateur portable 10" ; connecté à un câble HDMI ou VGA.**

**Les commandes (Start, Stop, Reset, 'Bring to top') peuvent être attribués des touches (Hotkeys). Il est également possible de changer la police, la couleur de la police et la couleur du fond.**

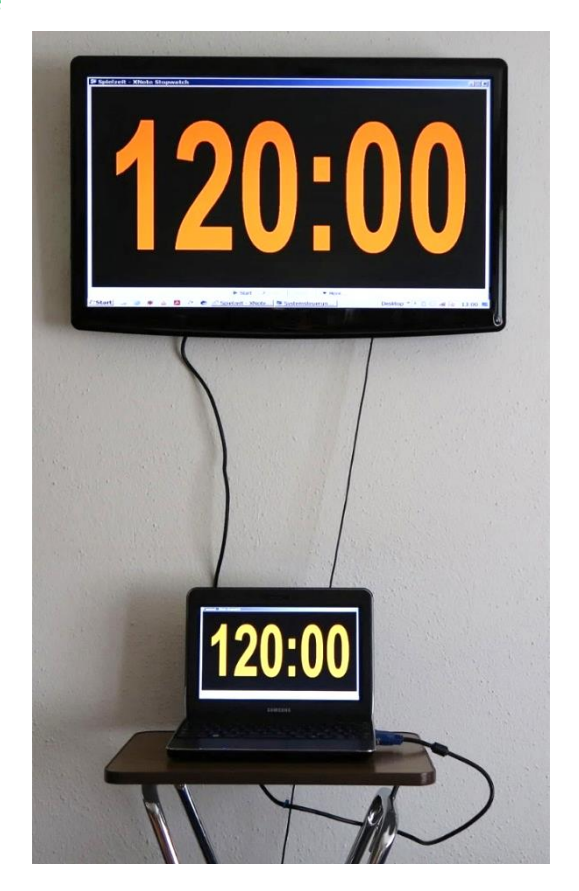

**Peter Herzog , Responsable des jeux CC Wildhaus et Umpire Swiss Curling. E-Mail: curling-peter@gmx.ch**

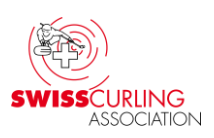